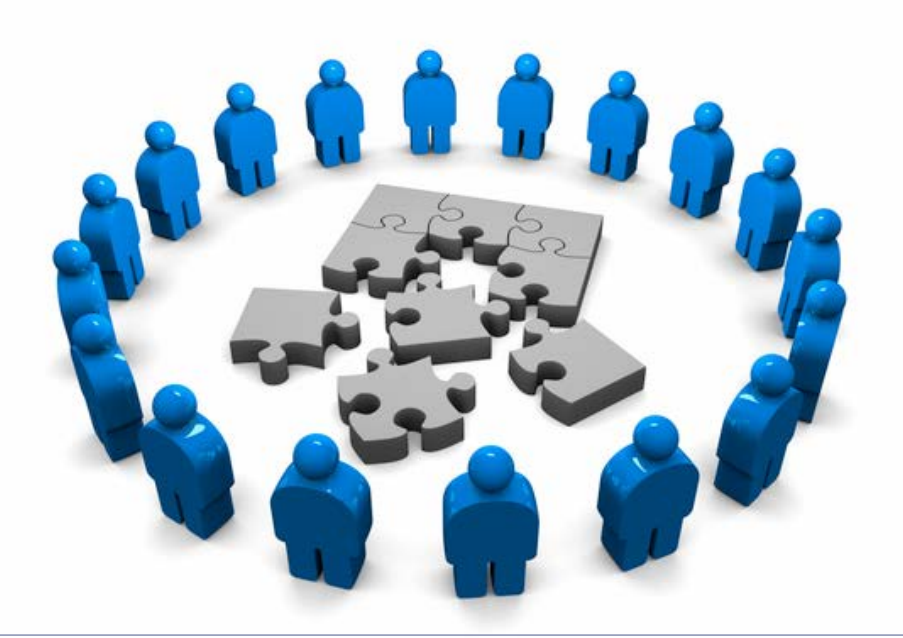

#### **Access Control Lists (ACL)**

Proiectarea Rețelelor

#### Universitatea Politehnica Bucureşti - Proiectarea Reţelelor 2

#### **Cuprins**

#### Access Lists

- Ce este un ACL?
- Funcționarea ACL-urilor
- ▶ Tipuri de liste de acces
- Exemple de configurare

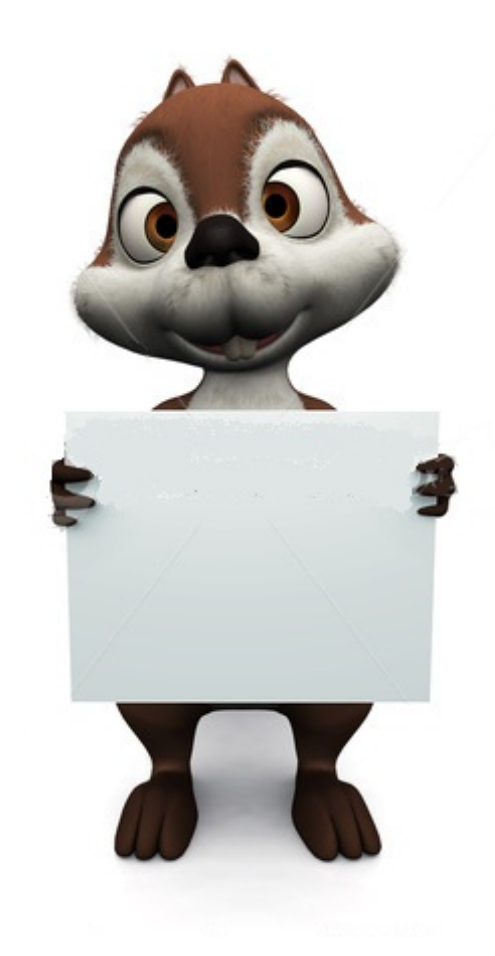

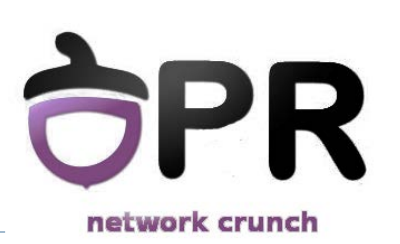

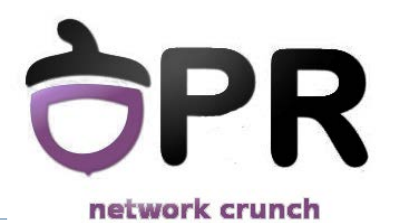

#### *Access Lists*

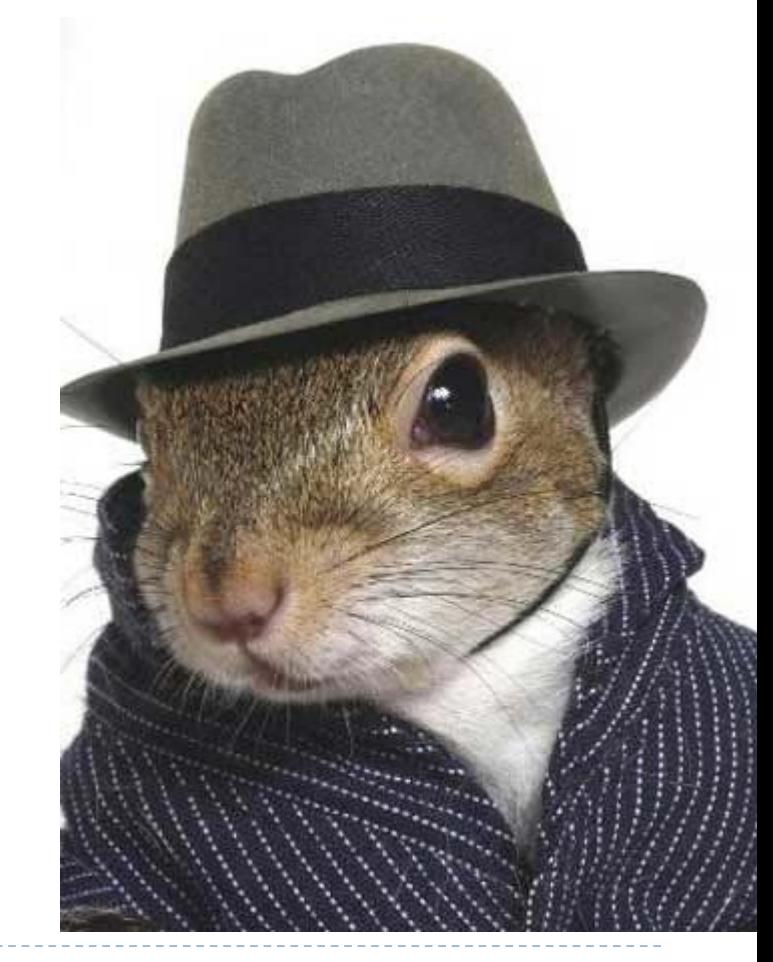

Universitatea Politehnica București - Proiectarea Rețelelor 3

### **Ce este un Access List?**

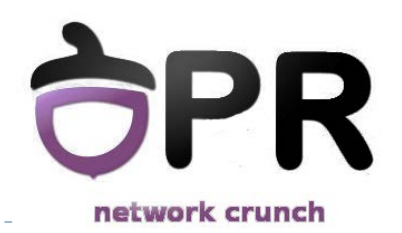

**▶ Un set de condiții** specificate de către administrator pentru **identificarea** unor anumite tipuri de trafic

- $\triangleright$  Traficul identificat poate fi
	- Filtrat
	- Alterat
	- ▶ Controlat
	- Asociat cu alte acțiuni
- În funcție de acțiunea dorită, traficul trebuie identificat după anumite criterii

# **Utilități ale ACL-urilor**

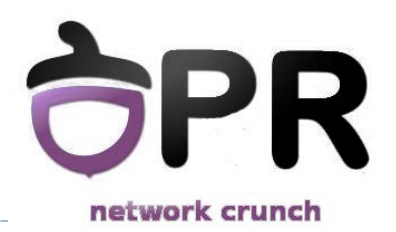

- ▶ Filtrarea și monitorizarea traficului
	- ▶ Cea mai des folosită aplicație a ACL-urilor
	- Remember **iptables –t filter**
	- Permiterea sau respingerea traficului
	- Inspecția mai avansată a traficului identificat

# **Utilități ale ACL-urilor**

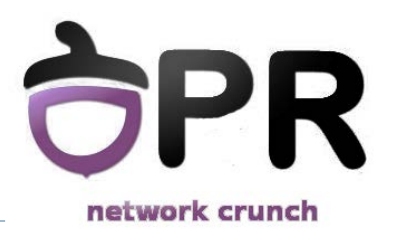

#### Marcarea și alterarea traficului

- Remember **iptables -t mangle** and **-t nat**
- QoS
	- ▶ Pasul 1: traffic tagging
	- Pasul 2: traffic policing și traffic shaping
- **NAT**
- **Criptare**

# **Utilități ale ACL-urilor**

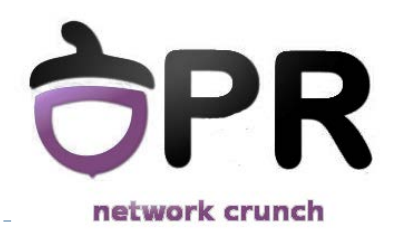

- Asocierea cu accesul la alte servicii
	- ▶ Accesul la terminale virtuale (ssh/telnet/http)
	- ▶ Controlul actualizărilor protocoalelor de rutare
	- ▶ Policy based routing (vom vedea în curs 10)

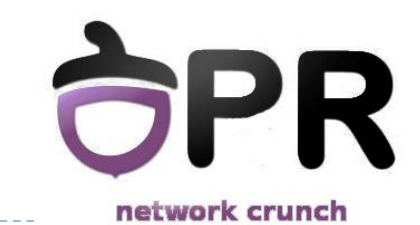

# **Criterii de identificare a traficului**

- Adresă IP
	- $\blacktriangleright$  Sursă
	- Destinație
- ▶ Protocol
	- ▶ IPv4, IPv6, IPX, AppleTalk
	- ▶ TCP, UDP
	- ICMP

#### ▶ Port sau tip

- ▶ Port sursă sau destinație la TCP sau UDP
- ▶ Tip de mesaj ICMP

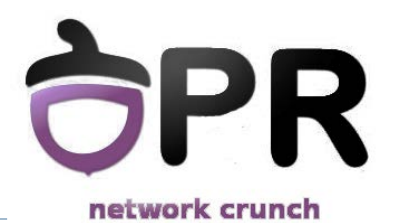

#### *ACL-uri pentru filtrare*

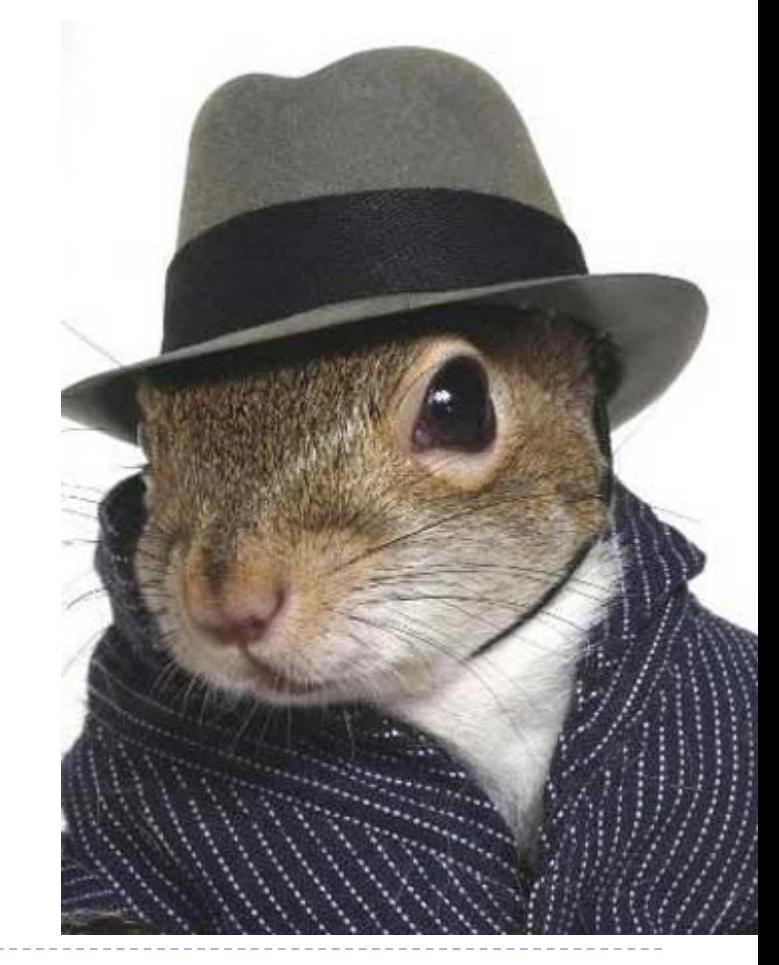

Universitatea Politehnica București - Proiectarea Rețelelor 9

# **Firewall dedicat**

vs

- Principala funcție: **filtrare**
- Poate ruta, dar suportă mult mai puține facilități
- Oferă criptare HW la rate foarte mari
	- Ia decizii pe baza protocoalelor de nivel 3-7
	- Server ssh integrat

# **Dezavantaje?**

- Timp de latență mai mare
- ▶ Încărcare suplimentară a echipamentului

#### **Router dedicat**

- Principala funcție: **rutare**
- Permite implementarea funcțiilor de filtrare
- Nu oferă implicit criptare
- Folosește protocoale de nivel 3
- și 4 pentru a lua decizii.

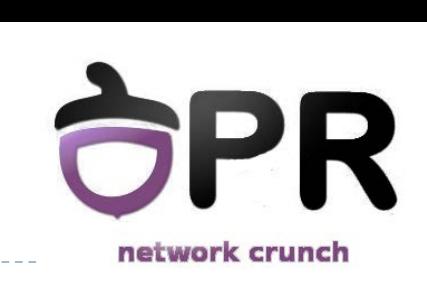

### **Dar ce este un Firewall?**

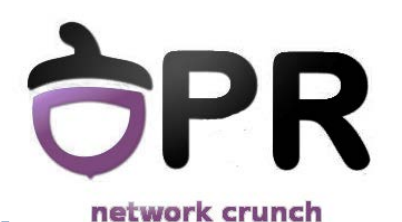

 Un firewall constă în una sau mai multe mașini care au ca scop prevenirea accesului neautorizat la o rețea.

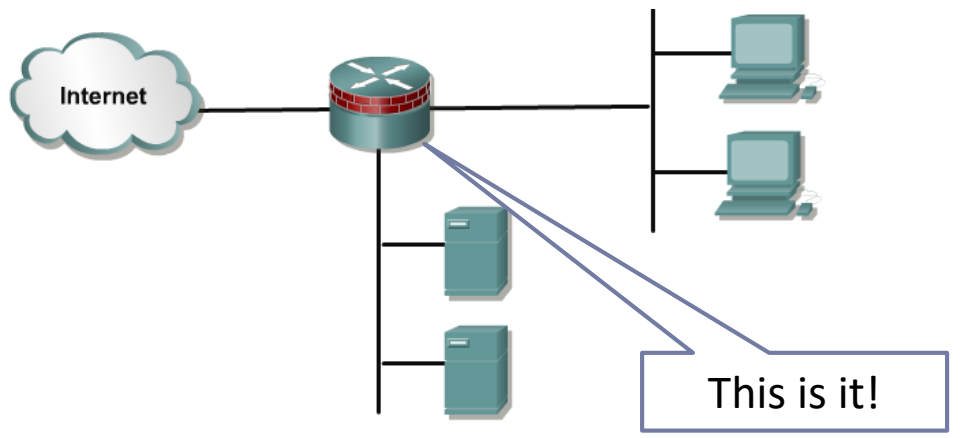

- Acestea controlează accesul la servicii atât *din* cât și *în* rețeaua internă
- ACL-urile sunt folosite pentru a crea firewall-uri între rețeaua internă și cea externă
- **Demilitarized Zone** (DMZ) conține servicii disponibile din Internet
- Ruterele firewall trebuie plasate între rețeaua internă și lumea exterioară

# **Definiția unui ACL**

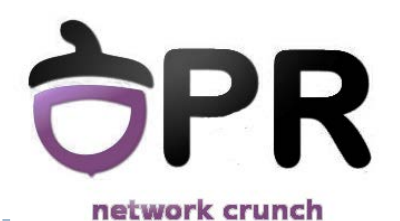

 O listă de acces conține intrări/reguli pentru controlul accesului

- $\triangleright$  Fiecare regulă
	- Identifică diferite tipuri de trafic pe baza unor criterii
	- Specifică acțiunea care trebuie luată în cazul în care criteriul a fost îndeplinit (există match)
		- Permite traficul : *permit*
		- Oprește traficul : *deny*

#### **Parcurgerea unui ACL**

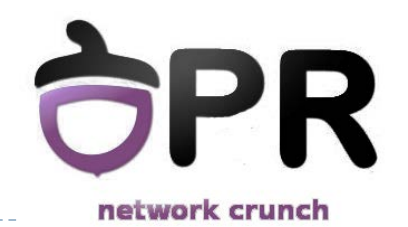

 Regulile sunt testate secvențial, linie cu linie, de sus în jos, până se găsește o regulă care să facă match, sau până la sfârșitul listei

La match, se aplică acțiunea, și restul ACL-ului nu se mai verifică

!Dacă nu se găsește niciun match, se ajunge la finalul fiecărui ACL , unde există un implicit *deny any*

# **Aplicarea unui ACL**

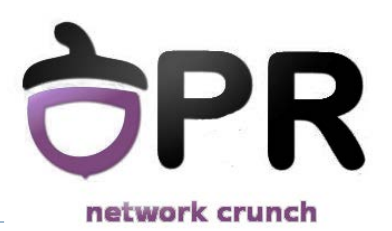

#### **ACL**-urile de filtrare se pot aplica

- ▶ Pentru fiecare protocol rutat de layer 3 (IP, IPv6 etc.)
- Pentru fiecare interfață
- **Pentru fiecare direcție** 
	- Inbound, pentru traficul ce intră
	- Outbound, pentru traficul ce iese

# **Exercițiu: Aplicarea unui ACL**

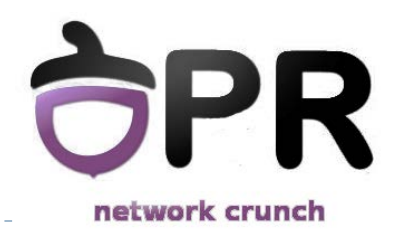

- ▶ Un ruter cu 2 interfețe rulează dual stack (IPv4, IPv6)
- ▶ Care este nr. maxim de ACL-uri de filtare ce pot fi aplicate?
	- ▶ R: 2 (interfețe) x 2 (protocoale rutate) x 2 (in și out)

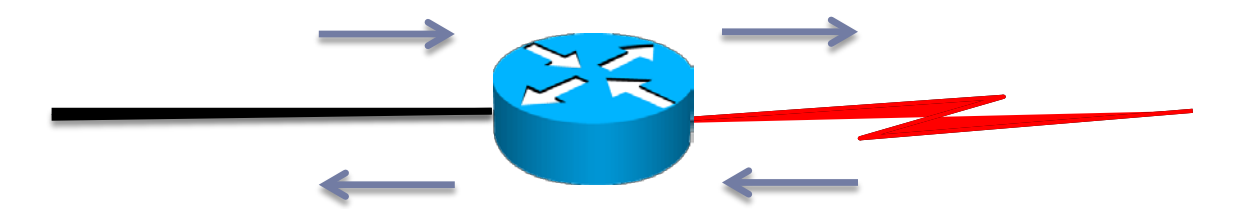

#### **Funcționarea ACL-urilor**

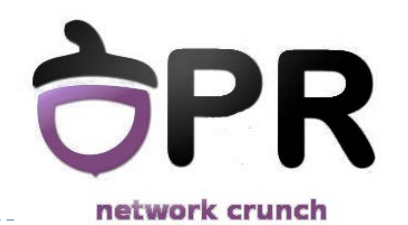

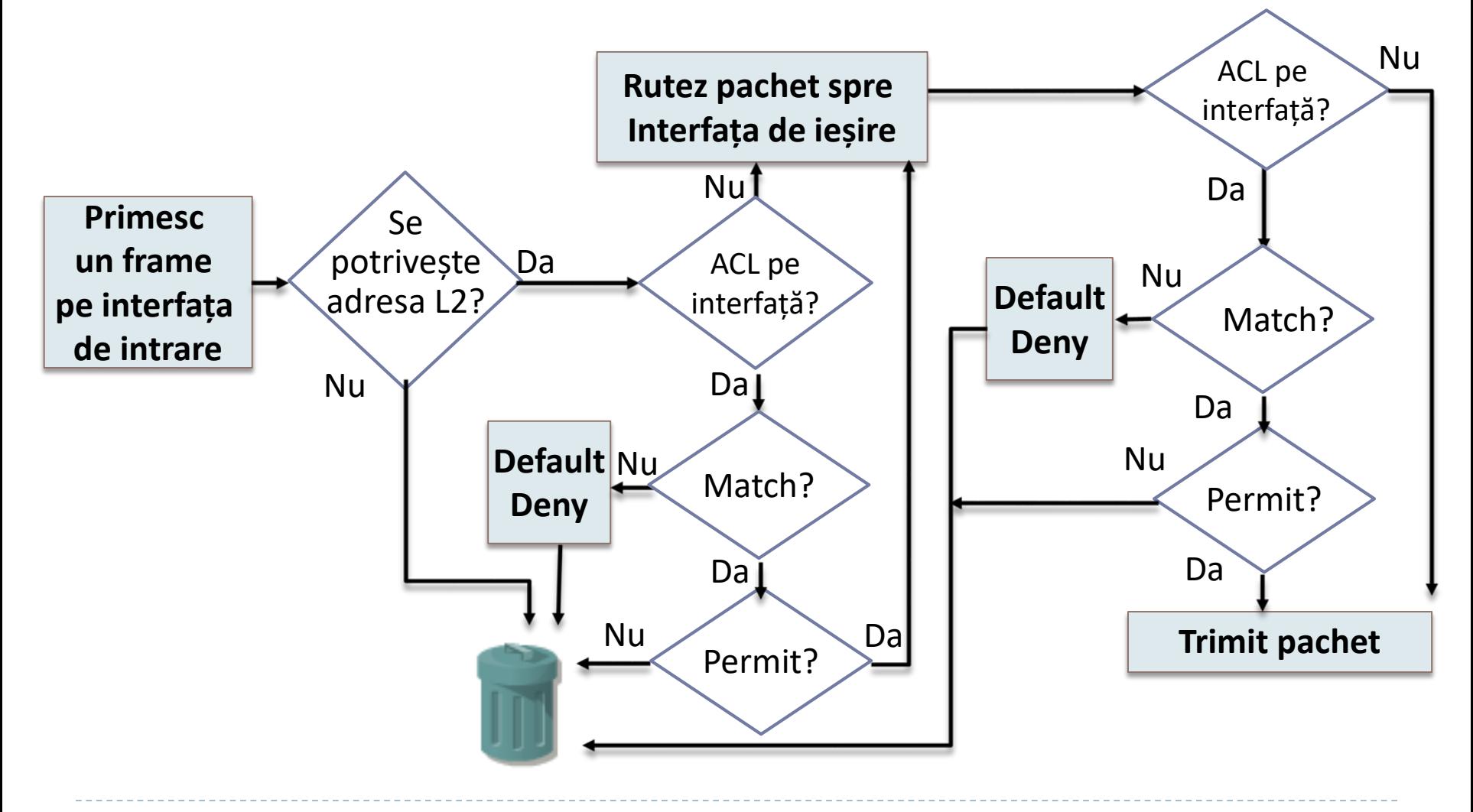

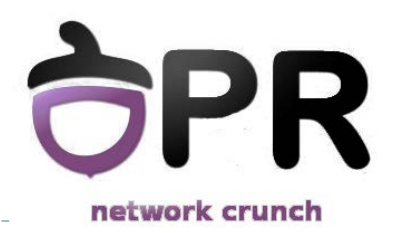

- ▶ Liste de acces standard
- ▶ Liste de acces extinse
- ▶ Liste de acces cu nume
	- $\blacktriangleright$  Standard
	- **Extinse**
- ▶ Reflexive ACLs
- ▶ Time-based ACLs

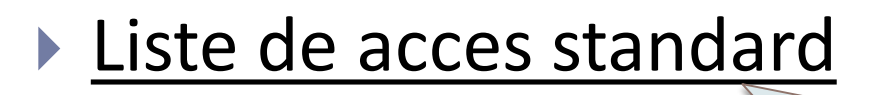

- Liste de acces extinse
- **Liste de acces cu nume** 
	- $\blacktriangleright$  standard
	- $\blacktriangleright$  extinse
- ▶ Time-based ACLs
- Reflexive ACLs

• Identificate printr-un număr între 1 și 99, sau 1300-1999 în IOSurile mai recente

- Acceptă sau respinge o întreagă suită de protocoale
- Verifică doar **sursa pachetului**
- Trebuie plasate în rețea cât mai aproape de **destinație**.

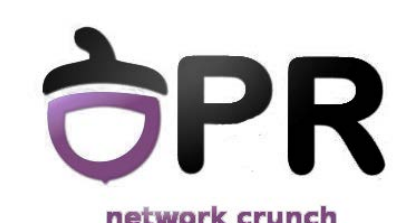

- ▶ Liste de acces standard
- ▶ Liste de acces extinse
- **Liste de acces cu nume** 
	- $\blacktriangleright$  standard
	- $\blacktriangleright$  extinse
- ▶ Time-based ACLs
- ▶ Reflexive ACLs

• Identificate printr-un număr între 100 și 199, sau 2000-2699 pentru IOS-urile recente

- Pot accepta sau respinge un protocol specific
- Verifică sursa pachetului, destinația, protocolul sau chiar portul
- Trebuie plasat în rețea cât mai aproape de **sursă**.

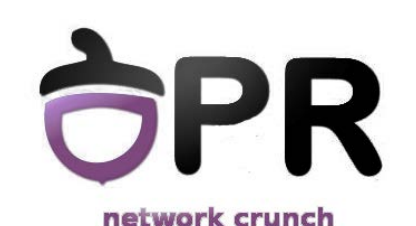

- ▶ Liste de acces standard
- $\blacktriangleright$  Liste de acces extinse
- **Liste de acces cu nume** 
	- $\blacktriangleright$  standard
	- extinse
- ▶ Time-based ACLs
- Reflexive ACLs

•Identificate printr-un nume configurat de administrator

- Pot fi **standard sau extinse**
- Oferă flexibilitate mai mare decât listele clasice standard sau extinse
- Recomandate să fie folosite față de cele clasice

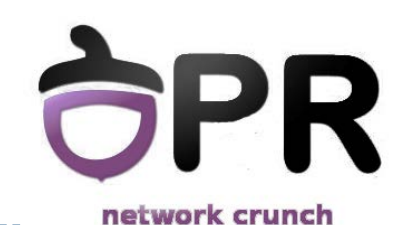

### **Wildcard mask**

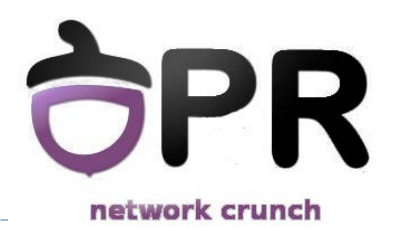

- ▶ O mască ce se suprapune peste o adresă IP
- Identifică partea comună a unor adrese IP
- Reprezintă un șir de 32 de biți de 1 și 0
	- **Bitul 0** face match
	- **Bitul 1** ignoră valoarea bitului din IP
- Poate fi privită ca și inversul măștii de rețea, însă poate fi folosită și pentru a identifica altfel

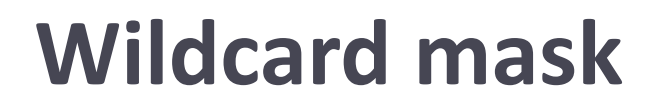

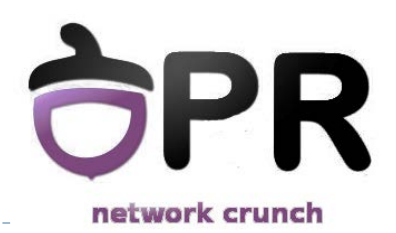

- ▶ Se pot folosi 2 cuvinte cheie în ACL-uri:
	- **any** înseamnă adresa IP 0.0.0.0 și WM 255.255.255.255, toate IP-urile vor face match
	- **host** testează egalitatea cu o adresă de host, echivalent cu WM 0.0.0.0

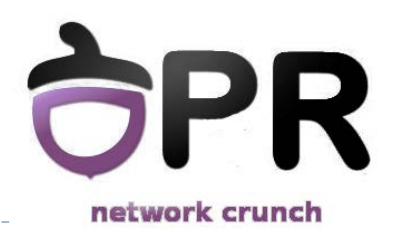

Router(config)#**access-list 10 permit 172.16.0.0 0.0.255.255**

▶ În acest exemplu, ruterul va verifica doar primii 16 biți din adresele IP și îi va compara cu cei din adresa IP. Această declarație va permite traficul având ca sursă 172.16.\*.\*

- Biții de 0 fac match
- Biții de 1 sunt ignorați

#### 172.16.0.0 10101100.00010000.00000000.00000000 0.0.255.255 00000000.00000000.11111111.111111111

### **ACL-uri clasice**

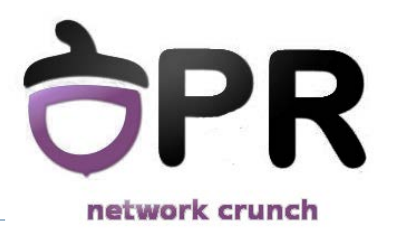

- ▶ Standarde sau Extinse
	- Tipul este dat de numărul (ID-ul) listei
- Grupate în funcție de numărul (ID) comun
- Adăugate linie cu linie, dar întotdeauna la sfârșit
- ▶ Nu se poate șterge o singură linie din ACL

# **ACL-uri clasice standard**

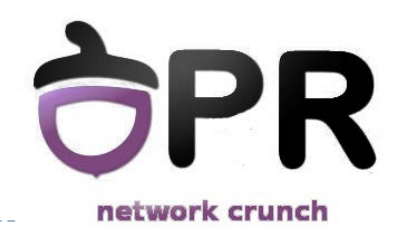

- Filtrează pachetele doar în funcție de **sursă**
- ▶ Numărul asociat unui astfel de ACL trebuie să fie între 1 și 99, sau, în versiunile mai recente de IOS, între 1300 și 1999

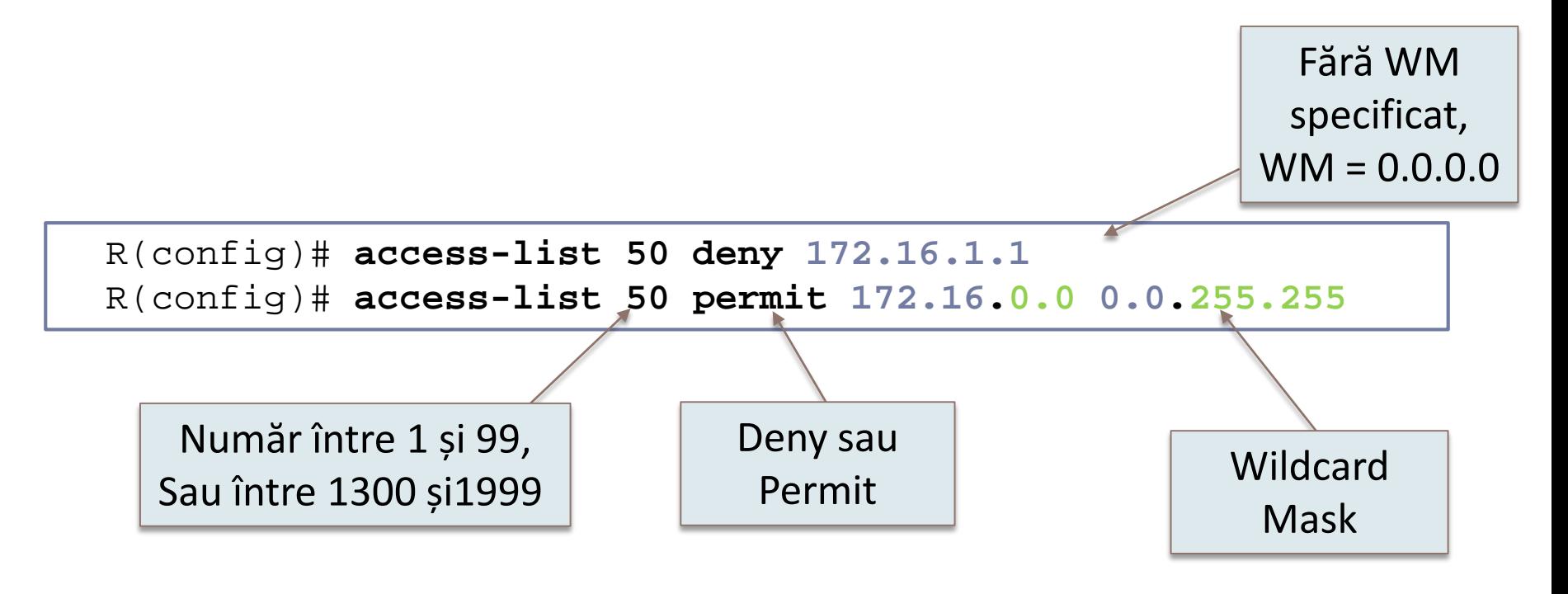

### **ACL-uri clasice extinse**

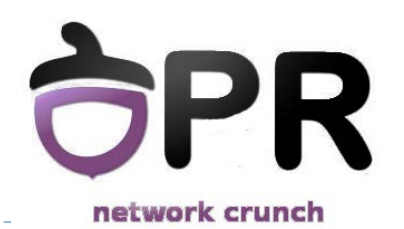

- Filtrează pachetele în funcție și de **sursă** și de **destinație**. De asemenea, pot filtra pachete și în funcție de **protocol** și de **port**
- ▶ Numărul asociat unui astfel de ACL trebuie să fie între 100 și 199; în versiunile mai recente de IOS se pot folosi și numere între 2000 și 2699

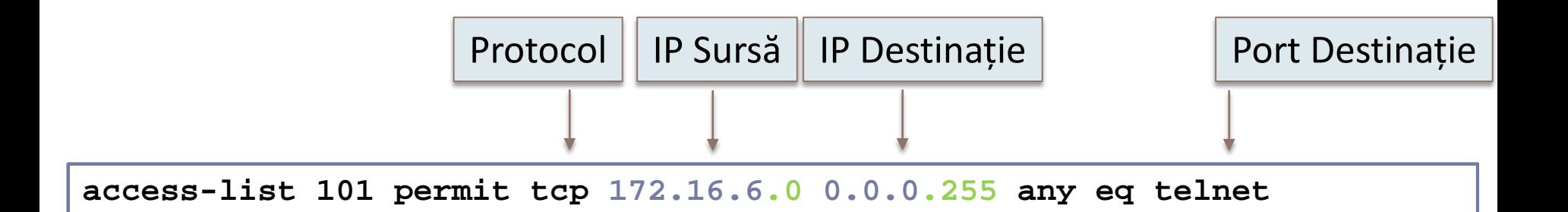

Permite Telnet-ul de la toate host-urile din rețeaua 172.16.6.0/24 Dermite Telnet ul de la teste best-urile din rețeaua 173.16.6.0/31 1 CHING TONIC Permite Telnet-ul de la toate host-urile din rețeaua 172.16.6.0/24

# **Aplicarea unui ACL**

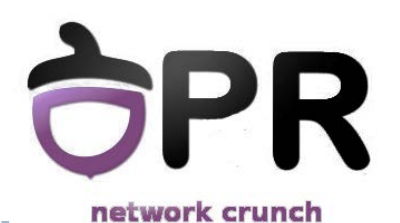

- Crearea listelor de acces este doar *jumătate din muncă*
- Cealaltă jumătate constă în **aplicarea ACL-urilor pe interfețe** (pentru filtrare)

```
R(config)# interface fastethernet 0/0
R(config-if)# ip access-group ?
<1-199> IP access list (standard or extended)
<1300-2699> IP expanded access list (standard or extended)
WORD Access-list name
R(config-if)#ip access-group 10 ?
in inbound packets
out outbound packets
```
### **Editarea unui ACL clasic**

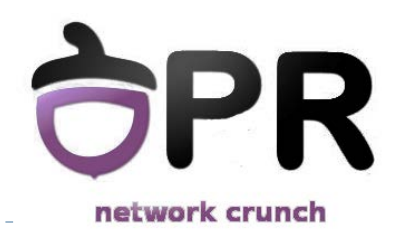

- ▶ Pentru a edita un ACL clasic standard sau extended:
	- Copiați ACL-ul într-un fișier text
	- Stergeți ACL-ul din fișierul de configurare al ruter-ului folosind 'no' și declarația ACL-ului
	- Faceți modificările necesare în fișierul text
	- Copiați pe ruter ACL-ul modificat, în global configuration mode

#### **sau...**

### **Named ACLs**

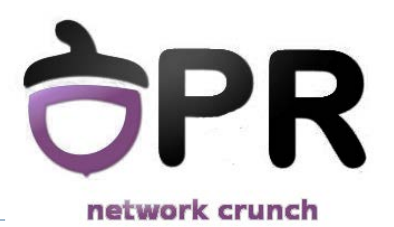

 Nu mai sunt folosite numere pentru a diferenția ACL-uri, ci nume

- Numele sunt mai intuitive decât numerele
	- 254 vs "DMZ $\:$  IN FILTER"
- ▶ Este posibilă numerotarea regulilor ce sunt adăugate, pentru ca apoi să se poată face modificări fără a șterge complet lista

#### **Named ACLs - Exemplu**

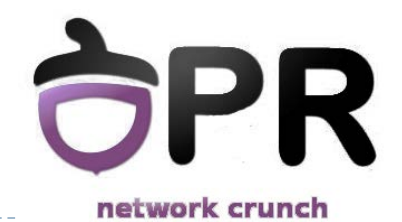

R(config)#ip access-list extended FILTER\_LAN\_IN R(config-ext-nacl)#20 permit ip any any

> Dacă am uitat 2 reguli ce trebuiau definite înainte..

R(config-ext-nacl)#**5** permit icmp host 10.0.0.0 any R(config-ext-nacl)#**10** deny icmp any any

Dacă am greșit regula de pe linia 5...

- R config-ext-nacl)#**no** 5
- R config-ext-nacl)#5 permit icmp host 10.0.0.1 any

După definire, pot aplica ACL-ul pe interfață

R(config)#interface fastEthernet 0/1 R(config-if)#ip access-group FILTER\_LAN\_IN in

#### **Un caz special**

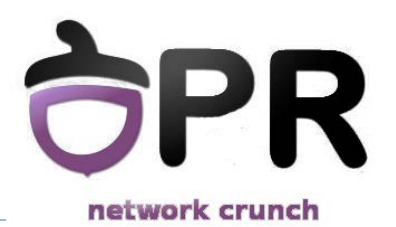

▶ ACL-urile standard pot fi și ele folosite pentru a gestiona traficul pentru conexiunile la distanță

Soluția:

```
R(config)#line vty 0 4
R(config-line)#access-class access-list-number {in | out}
```
#### **Exemple de ACL-uri**

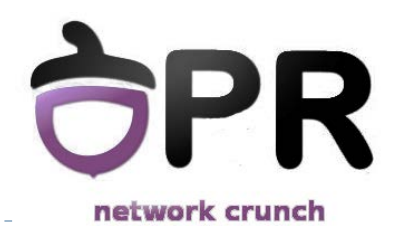

 O listă de acces care să permită doar traficul de la stația 193.230.2.1

```
R(config)# access-list 1 permit host 193.230.2.1 
           sau
R(config)# access-list 2 permit 193.230.2.1 0.0.0.0 
           sau
R(config)# access-list 3 permit 193.230.2.1
```
▶ Soluție folosind ACL extins

**R(config)# access-list 101 permit ip host 193.230.2.1 any**

### **Exemple de ACL-uri**

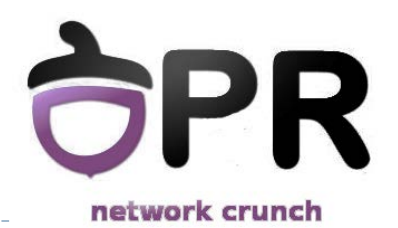

 Construiți și aplicați pe interfața ethernet 1 o listă de acces ce va permite doar traficul inițiat de la adresele 11.2.2.90 și 11.2.2.91.

```
R(config)# acces-list 18 permit host 11.2.2.90
R(config)# acces-list 18 permit host 11.2.2.91
          sau
R(config)# acces-list 18 permit 11.2.2.90 0.0.0.1
R(config)# interface ethernet 1
R(config-if)# ip acces-group 18 in
```
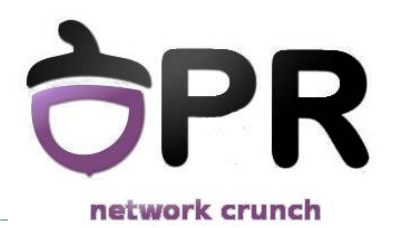

#### **Exemple de ACL-uri**

▶ Care este efectul următoarelor linii?

```
R(config)# interface ethernet 4 
R(config-if)# ip access-group 199 out
R(config)# access-list 199 permit ip any any 
R(config)# access-list 199 deny ip 106.45.0.0 0.0.255.255 any 
R(config)# access-list 199 deny tcp any 44.7.12.224 0.0.0.15 eq 
  ftp 
R(config)# access-list 199 deny udp 23.145.64.0 0.0.0.255 host 
  1.2.3.4 eq rip
```
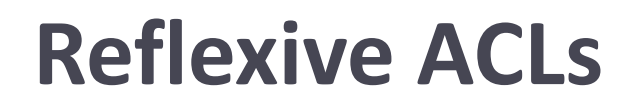

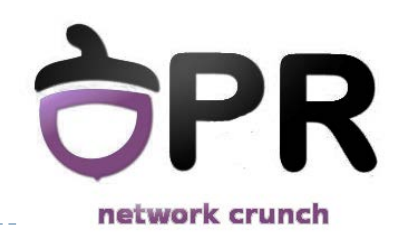

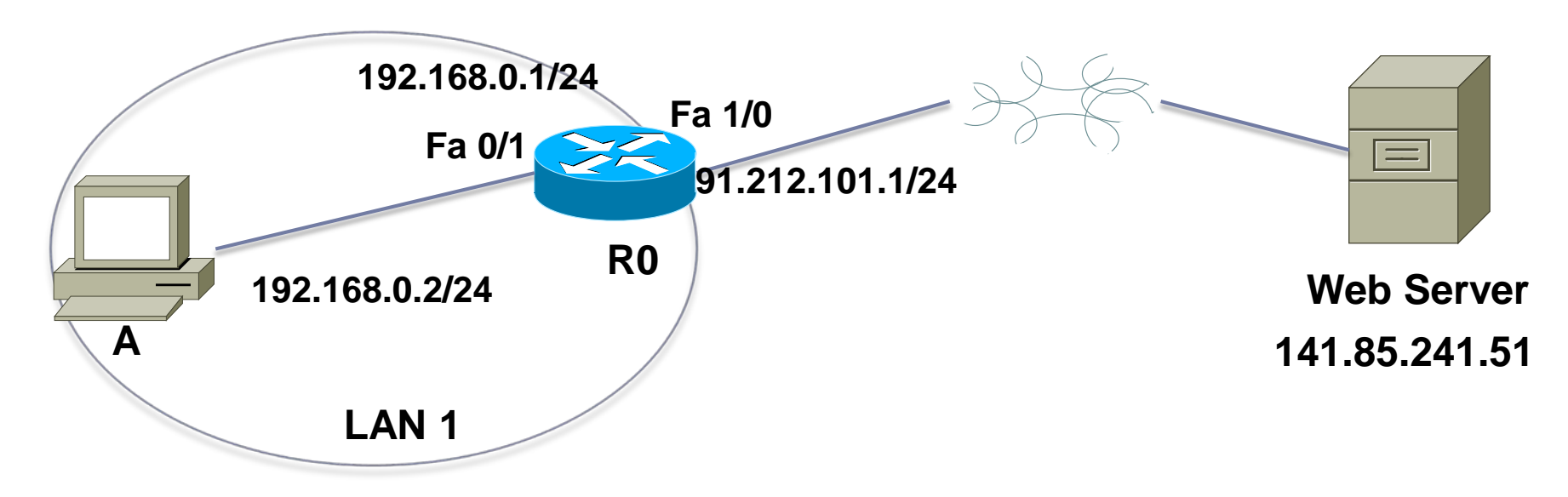

 *Problemă* : Vrem să permitem accesul utilizatorilor din LAN 1 către Web Server, doar dacă traficul web a fost inițiat de o stație din LAN 1.

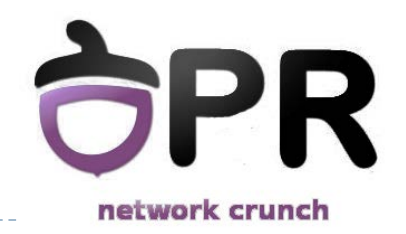

# Soluție : "established" keyword

#### **established**

- **opțiune pentru o regulă dintr-o listă de acces extinsă**
- **filtrează pachete TCP care folosesc o conexiune deja stabilită (au bitul ACK sau RST setat)**

**R0(config)#ip access-list extended ALLOW\_HTTP\_OUT R0(config-ext-nacl)#10 permit tcp 192.168.0.0 0.0.0.255 any eq www**

```
R0(config)#ip access-list extended ALLOW_HTTP_IN
R0(config-ext-nacl)#10 permit tcp host 141.85.241.51 eq 
www 192.168.0.0 0.0.0.255 established
```

```
R0(config)#interface Fa1/0
R0(config-if)#ip access-group ALLOW_HTTP_OUT out
R0(config-if)#ip access-group ALLOW_HTTP_IN in
```
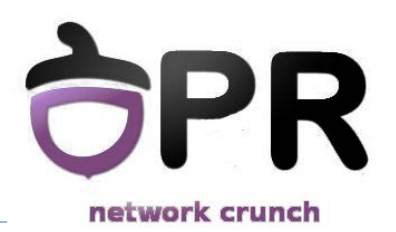

▶ Se verifică doar ACK și RST

▶ Funcționează doar pentru TCP (nu le putem folosi, spre ex. pt. a permite doar traficul ICMP care a originat în LAN1)

 Nu îl putem folosi în cazul unor aplicații care alterează dinamic portul sursă

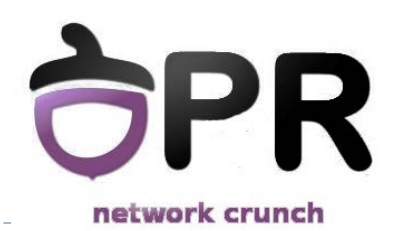

 Filtrarea traficului pe baza informațiilor de sesiune de la nivelurile superioare nivelului 3

- ▶ Se pot defini doar prin liste de acces extinse cu nume
- Utilizate în special pentru:
	- permiterea traficului *outbound* și limitarea traficului *inbound* la sesiunile care au originea în rețeaua ruterului pe care se aplică ACL-ul reflexiv

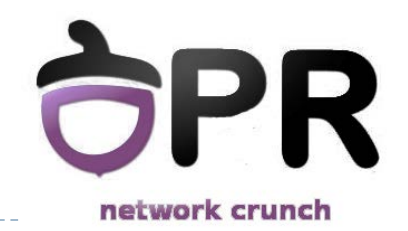

▶ ACL-urile reflexive – ACL-uri create dinamic pe baza unor reguli dintr-un ACL extins care au keyword-ul "*reflect*"

- *Reflect* trebuie asociat cu o regulă ce conține keyword-ul *"evaluate"* 
	- *evaluate* forțează parcurgerea regulilor cu *reflect* și construirea ACL-ului dinamic care corespunde traficului ce vine ca răspuns la acestea

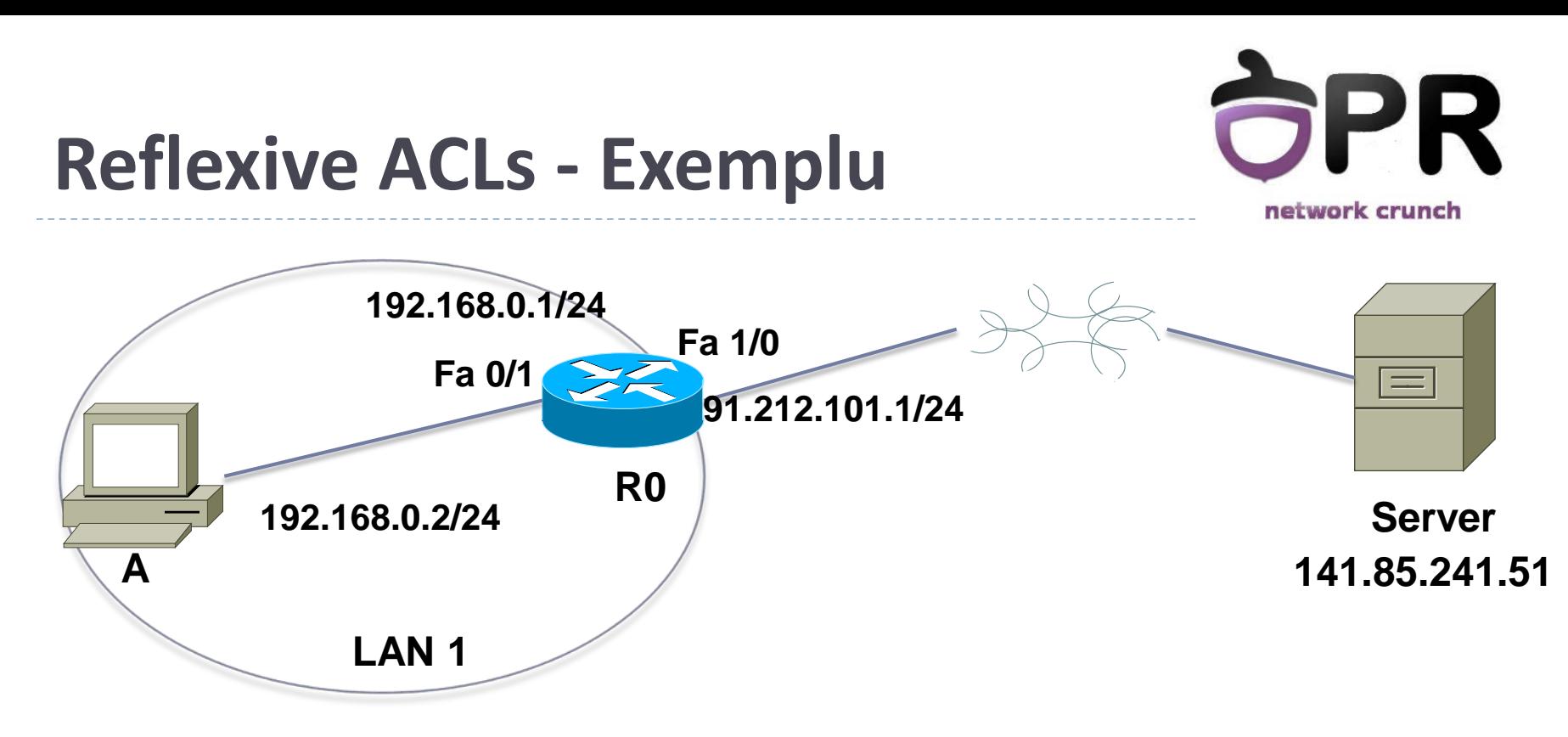

 *Problemă* : Vrem să permitem accesul utilizatorilor din LAN 1 către server pentru trafic HTTP și ICMP, doar dacă traficul a fost inițiat de o stație din LAN 1.

### **Reflexive ACLs – Exemplu**

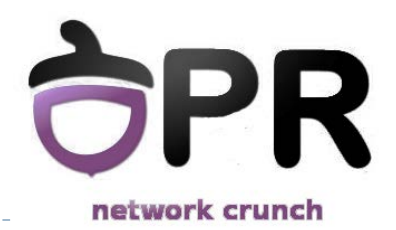

#### ▶ Definirea ACL-urilor

**R0(config)#ip access-list extended OUTBOUND**

**R0(config-ext-nacl)#10 permit tcp 192.168.0.0 0.0.0.255 host** 

**91.212.101.2 eq www reflect HTTPTRAFFIC**

**R0(config-ext-nacl)#20 permit icmp 192.168.0.0 0.0.0.255 host** 

**91.212.101.1 reflect ICMPPTRAFFIC**

**R0(config)#ip access-list extended INBOUND**

**R0(config-ext-nacl)#20 evaluate HTTPTRAFFIC** 

**R0(config-ext-nacl)#30 evaluate ICMPTRAFFIC**

### **Reflexive ACLs – Exemplu**

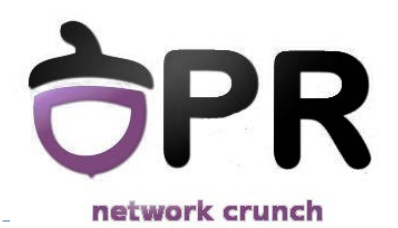

Aplicarea ACL-urilor pe interfață :

**R0(config)#interface FastEthernet1/0 R0(config-if)#ip access-group OUTBOUND out R0(config-if)# ip access-group INBOUND in**

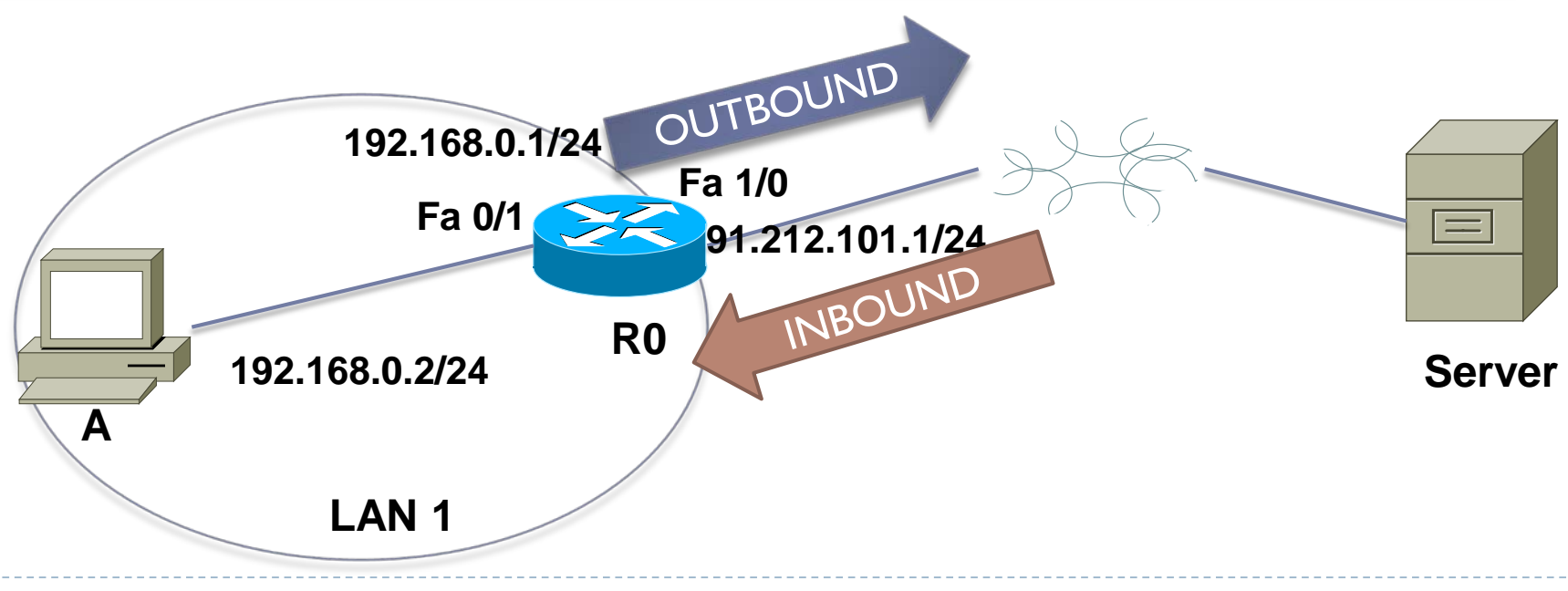

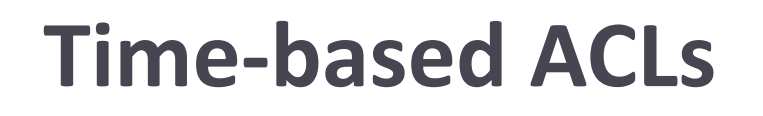

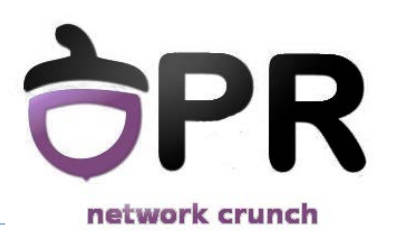

 ACL-uri care se aplică în funcție de o constrângere temporală

▶ Se definește un interval de timp în care ACL-ul respectiv va fi aplicat

 Atât ACL-urile clasice (numbered ACLs), cât și cele cu nume (named ACLs) acceptă definirea constrângerilor temporale

### **Time-based ACLs - comenzi**

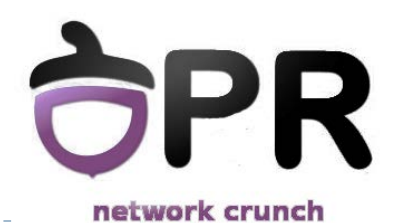

- ▶ Comenzi pentru crearea de ACL-uri time-based:
	- ▶ Crearea unui interval de timp :

**time-range** *time\_range\_name*

Definirea intervalului temporal :

**periodic** *day(s)\_of\_week hh:mm* **to** *[day(s)\_of\_week] hh:mm* 

sau

**absolute start** *hh:mm DD Month YYYY* **end** *hh:mm DD Month YYYY*

▶ Folosirea intervalului de timp într-un ACL (numbered sau named):

**access-list** *<number> <extended\_definitions>* **time-range** *time\_range\_name*

```
ip access-list extended <name>
<extended_definition> time-range time_range_name
```
### **Time-based ACLs - exemplu**

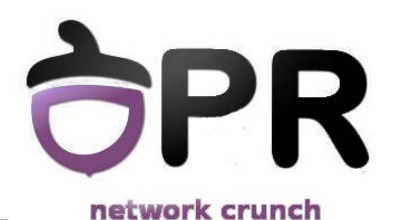

```
 Permiterea conexiunilor de telnet doar în timpul zilelor lucrătoare:
R(config)#time-range work_week
R(config-time-range)#periodic Monday 9:00 to Friday 18:00
```

```
R(config)#ip access-list ext timed_acl
R(config-ext-nacl)#10 permit tcp any 192.168.1.0 
0.0.0.255 eq telnet time-range work_week
```

```
R(config-ext-nacl)#interface FastEthernet1/0
R(config-if)#ip address 192.168.1.1 255.255.255.0
R(config-if)#ip access-group timed_acl out
```
Verificarea unui time-entry:

```
R#show time-range
time-range entry: work_week (active)
  periodic Monday 9:00 to Friday 18:00
  used in: IP ACL entry
```
#### **ACL remarks**

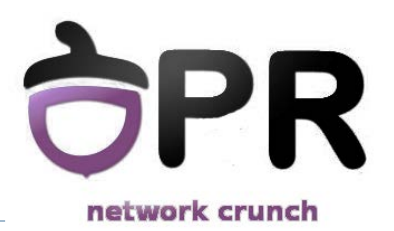

- ▶ "Comentarii" introduse într-un ACL
	- ▶ Identificarea mai rapidă a rolului regulilor ce compun ACL-ul
- ▶ Exemplu :

**R(config)# access-list 50 remark permit traficul spre A R(config)# access-list 50 permit 172.16.0.0 0.0.255.255 R(config)# access-list 50 remark opresc traficul spre B R(config)# access-list 50 deny 192.168.10.15**

Un comentariu este limitat la 100 de caractere

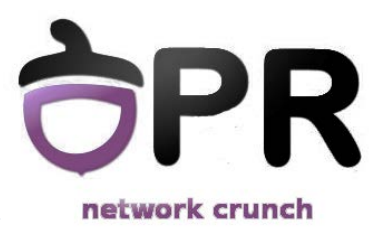

# **Log-uri**

- Generează un mesaj ce cuprinde
	- ▶ nr. listei
	- ▶ dacă a fost acceptat/respins pachetul
	- sursa
	- nr. de pachete
- ▶ Mesajul este generat pentru primul pachet care corespunde unei reguli, iar apoi la intervale de 5 minute
- Keyword-ul **opțional** *log* la finalul unei intrări într-un ACL :

**R(config)# access-list 50 permit 172.16.0.0 0.0.255.255 log**

### **Verificarea ACL-urilor**

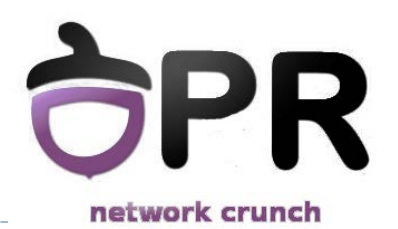

 Comenzi de **show** pentru verificarea **conținutului** și pentru **poziționarea** ACL-urilor:

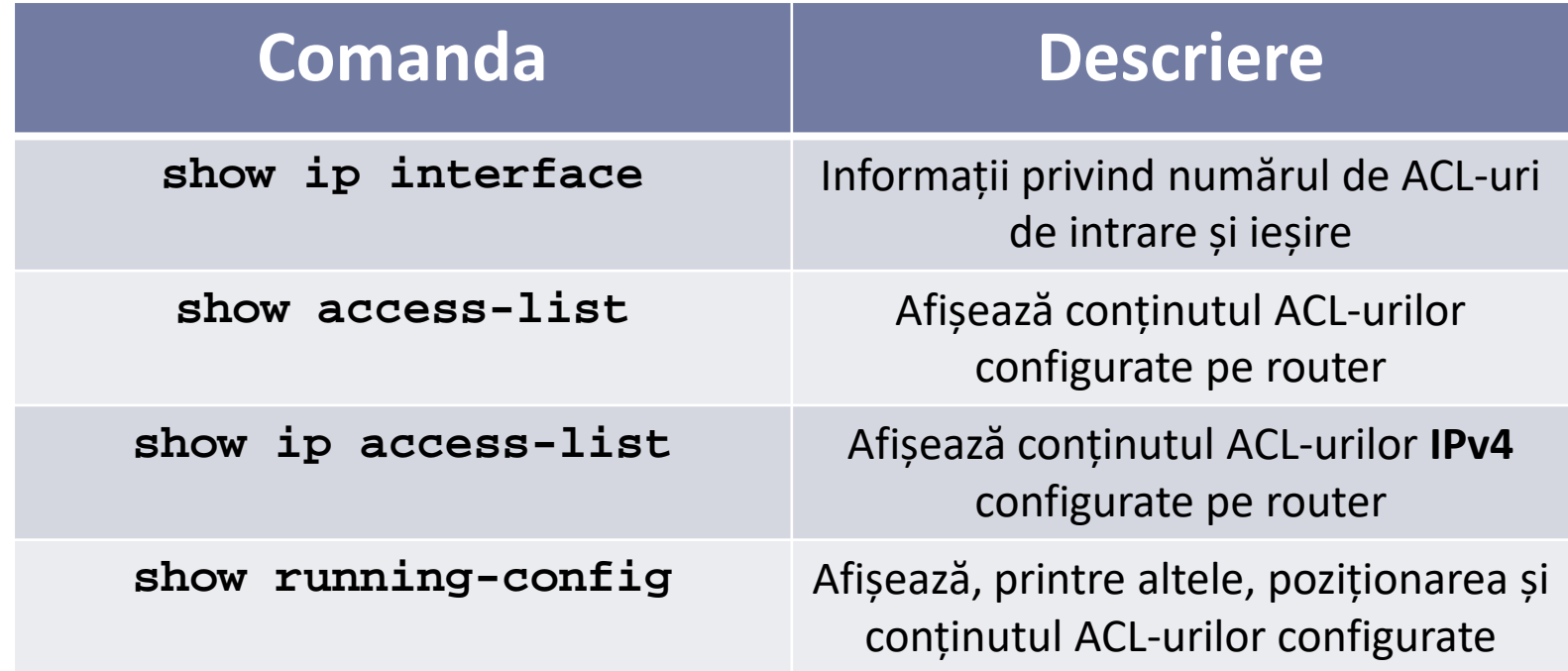

#### **Sumar**

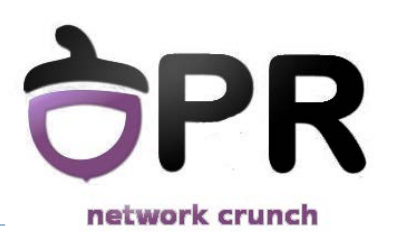

▶ Access Lists

- Ce este un ACL ?
- Funcționarea ACL-urilor
- ▶ Tipuri de liste de acces
- Exemple de configurare

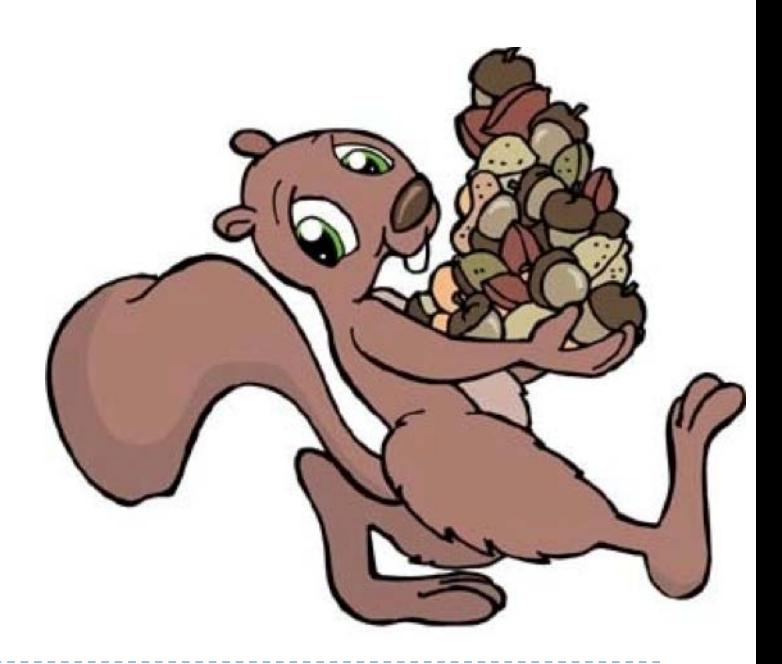